# **Machen Sie Ihre Druckvorlagen druckfertig**

**Um einen reibungslosen Übergang von der Entwurfsphase zum Druck zu gewährleisten, haben wir einen einfachen Leitfaden für Sie!**

## **1 Einrichten Ihrer Datei**

Wir empfehlen die Verwendung unserer Vorlagen, aber Sie können auch die Größe Ihres Dokuments entsprechend dem von Ihnen gewählten Format einstellen und 3 mm Beschnitt hinzufügen. Was die Qualität angeht, so ist eine Auflösung von 300 dpi der Standard, um gestochen scharfe und klare Ausdrucke zu gewährleisten.

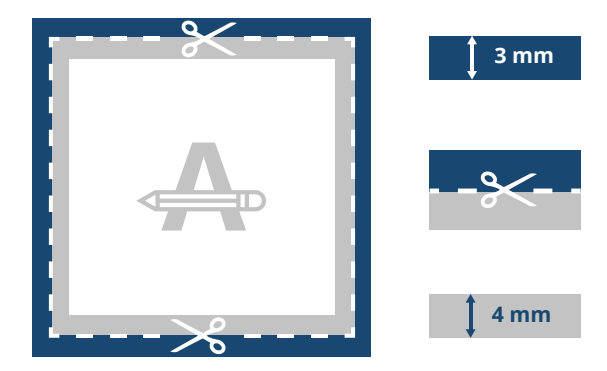

**2 Benutzerdefinierte Größe**

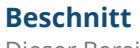

Dieser Bereich wird beschnitten. Stellen Sie sicher, dass alle Hintergrundgrafiken oder Fotos diesen Bereich abdecken.

#### **Trimm-Dich-Pfad**

Dies ist die endgültige Größe, auf die Ihre Druckvorlage zugeschnitten wird.

#### **Sicherheitsmarge**

Vermeiden Sie es, Text oder wichtige Details in diesem Bereich zu platzieren, falls es zu Ungenauigkeiten beim Beschnitt kommt.

Wenn Sie ein benutzerdefiniertes Format benötigen, geben Sie bitte unbedingt den Beschnittbereich in der gewünschten Größe an. Bei einem Sonderformat von 1000 x 1000 mm ist beispielsweise ein Beschnitt von 5 mm erforderlich. Daher muss Ihr Entwurf 1010 x 1010 mm groß sein. Auf jeder Seite ist dann ein zusätzlicher Beschnitt von 5 mm erforderlich.

## **3 Konturschnitt**

Wenn Sie möchten, dass Ihr Produkt in eine benutzerdefinierte Form geschnitten wird, müssen Sie es als Vektorform oben auf Ihrem Entwurf hinzufügen. Achten Sie darauf, dass die Breite des Strichs 1 pt beträgt, die Farbe ein 100%iger magentafarbener Fleck ist und "cutcontour" heißt. Wenn Sie möchten, dass wir sie für Sie anpassen, senden Sie uns bitte die benutzerdefinierte Form auf einer separaten Seite in der gewünschten Position.

Bitte beachten Sie, dass für benutzerdefinierte Formen immer noch Beschnitt erforderlich ist, d. h. Ihr Design muss mindestens 5 mm über die Konturschnittlinie hinausgehen.

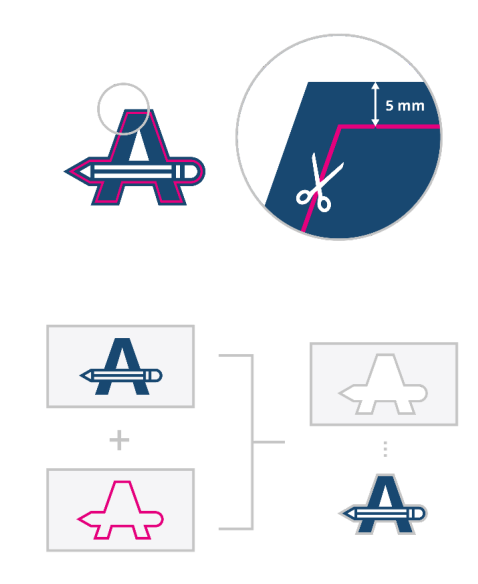

## **Möchten Sie mehr erfahren?**

Besuchen Sie unser Helpcenter oder kontaktieren Sie unsere

Falls nicht alle Spezifikationen übereinstimmen, werden wir Ihre Druckvorlage immer manuell bearbeiten, anpassen und korrigieren. Sie können Ihr digitales Proof überarbeiten, bevor Sie es zur Produktion schicken.

# **Machen Sie Ihre Druckvorlagen druckfertig**

## **4 Material**

### **OPAQUE / WEISS**

Das Design wird auf weißes Aufklebermaterial gedruckt. Daher werden die unbedruckten Bereiche auf Ihren Aufklebern weiß sein.

#### **TRANSPARENT**

Das Design wird auf durchscheinendes Klebematerial gedruckt. Daher wird das gesamte Design durchsichtig und halb durchsichtig sein. Weiße Bereiche in Ihrem Design werden transparent sein.

## **5 Zusätzliche Kontrollen**

Es gibt einige Punkte, die Sie vor dem Exportieren Ihrer Grafik beachten sollten:

- Dieselbe Farbe auf verschiedenen Papiersorten ergibt ein anderes Endergebnis.
- Alle Schriftarten und Objekte müssen eingebettet sein.
- Überprüfen Sie Ihre Ebenen auf Überdrucken.

#### **6 Exportieren in PDF overprint**

Exportieren Sie Ihre Druckvorlage in das PDF-Format und stellen Sie sicher, dass der Farbmodus Ihres Dokuments CMYK ist.

## **Möchten Sie mehr erfahren?**

Besuchen Sie unser Helpcenter oder kontaktieren Sie unsere experten für eine persönliche Beratung. Falls nicht alle Spezifikationen übereinstimmen, werden wir Ihre Druckvorlage immer manuell bearbeiten, anpassen und korrigieren. Sie können Ihr digitales Proof überarbeiten, bevor Sie es zur Produktion schicken.